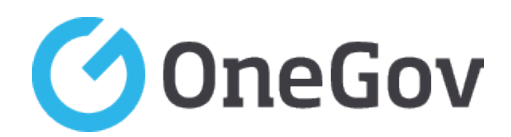

# **OneGov -FuelCheck - Application Programming Interface Technical Documentation**

**Version 1.0 9 Jun 2016**

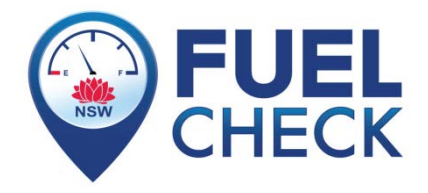

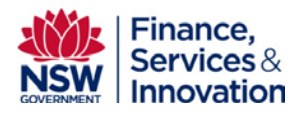

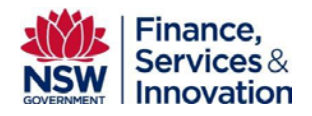

## **Contents**

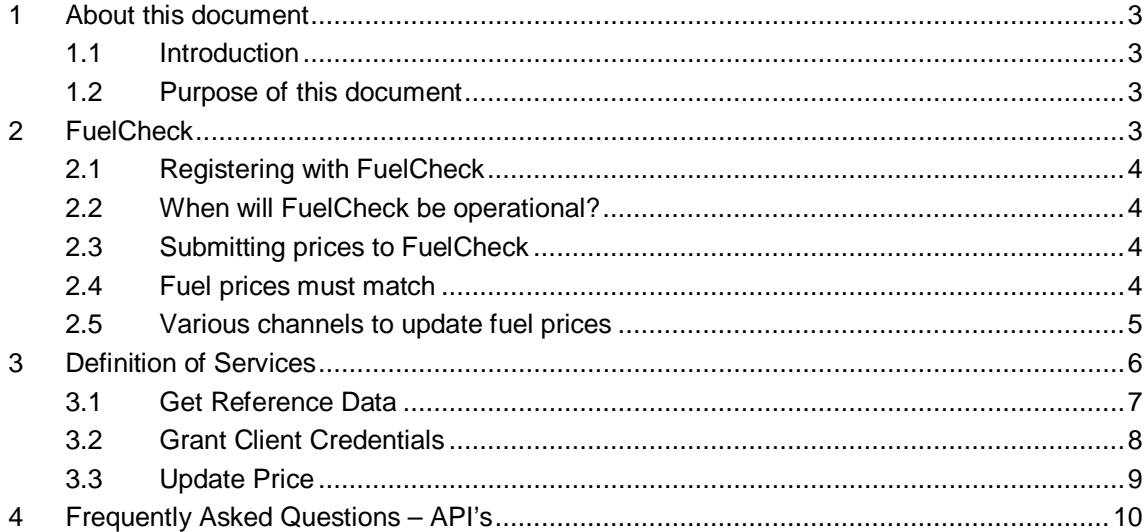

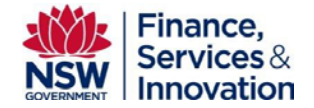

# <span id="page-2-1"></span><span id="page-2-0"></span>**1 About this document**

### **1.1 Introduction**

FuelCheck will be a freely available NSW Government website that publishes the standard retail prices of all prescribed fuels sold at every service station in NSW. The Fuel Check API's (Application Programming Interface) have been developed as an accessible interface for fuel retailers to bulk upload fuel. Some have also been developed to allow access of FuelCheck data for commercial organisations, to assist sharing information with the public using the web application in a time efficient manner.

<span id="page-2-2"></span>It is envisaged that these API's will be used by the major fuel retailers to provide close to real time fuel price updates, multiple times during the day.

### **1.2 Purpose of this document**

This document provides information around using the FuelCheck Bulk Upload Channel API's. The document covers adding and amending information on a stations' current fuel prices within the FuelCheck system. It is structured in such a way that the first sections provide more non-technical explanations of the API with frequently asked questions targeted at business users followed by a more technically focused section at the end to enable the development of the customer systems to use the API's.

# <span id="page-2-3"></span>**2 FuelCheck**

FuelCheck is an online tool designed to provide consumers with real-time information about fuel prices at every service station across NSW. FuelCheck is a mobile responsive web application that will be accessible on a smartphone, tablet or desktop device that is connected to the internet.

FuelCheck will enable NSW motorists and citizens to:

- find the cheapest fuel being sold anywhere in NSW
- get directions to any service station
- search for fuel by type (E10, Regular, LPG, etc) or brand
- submit a complaint to NSW Fair Trading if the price at the pump doesn't match what is shown on FuelCheck.

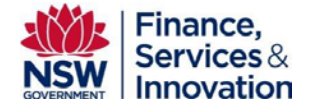

## **2.1 Registering with FuelCheck**

<span id="page-3-0"></span>The legislation requires that all operators of service stations in NSW must register with FuelCheck by 14 July 2016. There is no charge to register or to update fuel prices once FuelCheck is operational.

To register with FuelCheck, operators are required to provide:

- contact details for the person responsible for setting retail fuel prices
- the location of the service station
- details about the types of fuel available.

Service station operators can provide this information using an online form or an excel spreadsheet. For more information, visit the **[Service station data collection](http://www.fairtrading.nsw.gov.au/ftw/Businesses/Specific_industries_and_businesses/Biofuels_industry/Service_station_data_collection.page?) webpage.**

Penalties may apply for operators who have not completed registration by this date. Any service stations that open or change owner after the initial registration period will need to have an account created. Operators in this category should contact Fair Trading on [fuelsurveyresponses@finance.nsw.gov.au](mailto:fuelsurveyresponses@finance.nsw.gov.au)

### <span id="page-3-1"></span>**2.2 When will FuelCheck be operational?**

Registered service stations will be contacted in early July 2016 with information about how to access FuelCheck and set up their account. Free training material will be made available on the NSW Fair Trading website at the end of June 2016.

<span id="page-3-2"></span>It is currently expected that FuelCheck will be up and running by the end of July 2016.

### **2.3 Submitting prices to FuelCheck**

<span id="page-3-3"></span>Service station operators can submit their fuel prices to FuelCheck through the FuelCheck website or by using a web application programming interface (API).

### **2.4 Fuel prices must match**

At any given time, service station operators will need to ensure the price of a fuel in FuelCheck matches the standard price of the fuel at their service station. The standard price is the price per litre at which the fuel is available to retail customers without any discounts or special offers (e.g. 'shopper dockets').

There may be occasions where the price on FuelCheck does not match that which is shown on a physical price board or bowser, due to reasons outside of the service station's control. For example, the FuelCheck website or API may be offline, the service station may not be able to connect to the internet to register a price update, or there could be an issue with the device being used to access FuelCheck.

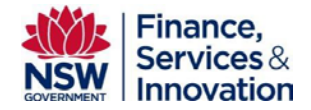

If consumers notice a price difference they will be encouraged to raise this issue with the service station operator. It will be possible for consumers to lodge a complaint with NSW Fair Trading directly via FuelCheck regarding instances of fuel price mismatch. Fair Trading will review each complaint and depending on the circumstances the service station may be fined for non-compliance. Penalty notices of \$550 can be issued for each offence.

<span id="page-4-0"></span>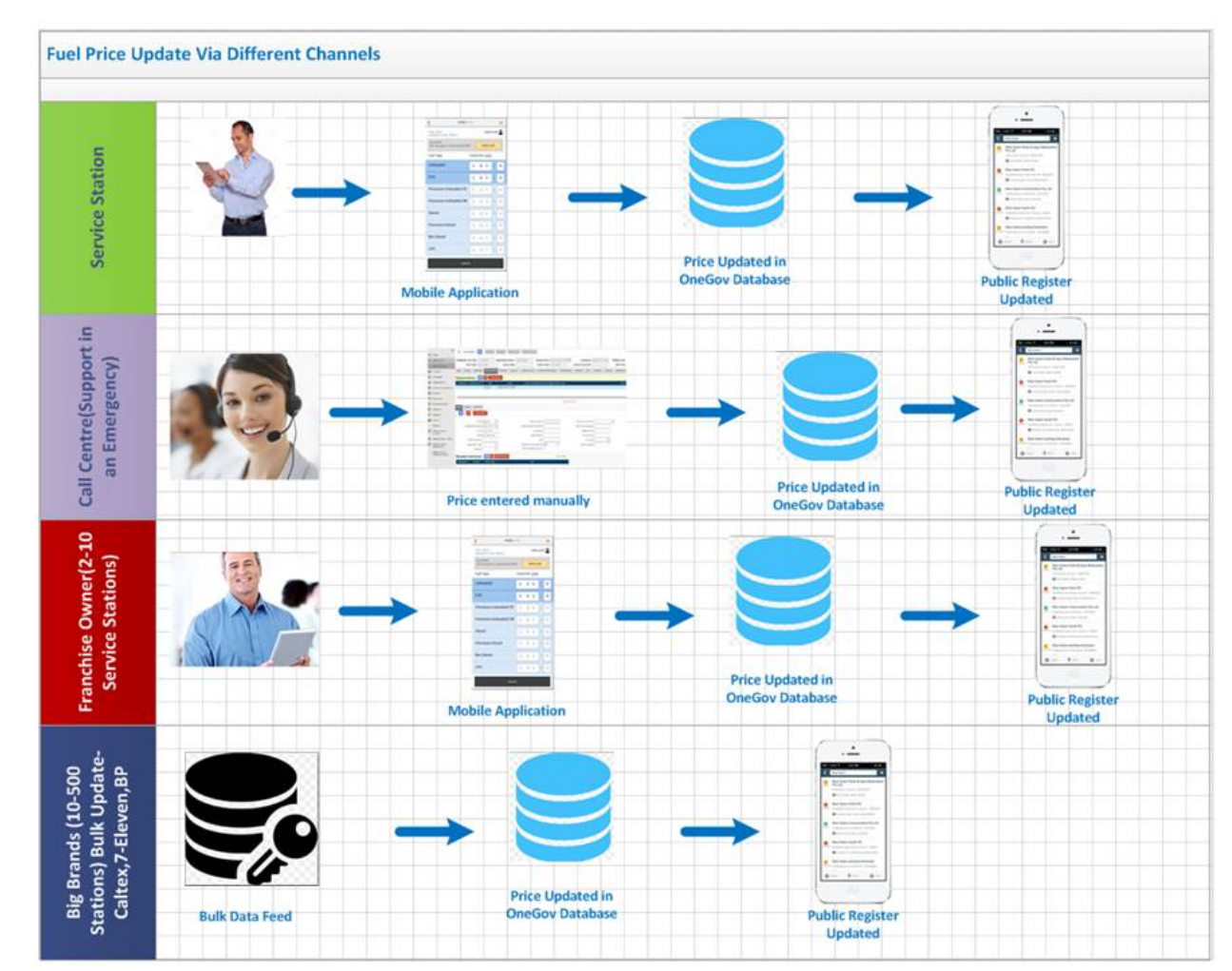

## **2.5 Various channels to update fuel prices**

**Service station (mobile):** Operators can easily access the website through their PC, desktop, tablet or a smartphone to login and update prices. This option makes it easier for the price to be update into Fuel Check application at the time same time when the price is changing at the register, fuel bowser and advertised on signage at the service station. Public facing Fuel Check website will be updated instantaneously.

**Call centre (support in an emergency):** If there is significant emergency (e.g. Telstra cables are cut) where no access to the internet or cannot login using your existing credentials, you will be provided with a number to call to update your details.

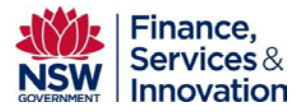

**Franchise owner (optimal for 2-10 service stations):** The mobile application (and website) is set up to allow an owner or manager responsible for many stations with the ability to quickly update one or more station prices. The application will allow you to select the various stores associated with your login and from there you can set individual prices or change more than one at a time.

**Bulk updates (optimal for 10 to 500 service stations):** This allows a retailer to provide close to real time fuel price information for any number of service stations and fuel types by making a Web API call. Fuel price information is updated in the data system and displayed to the Public facing web application. This solution is based on three API's that have been developed. The following sections of this document go into more detail on this channel.

# <span id="page-5-0"></span>**3 Definition of services**

There are three API's available to be used.

- 1. **Get Reference Data** this is a common API built for Fuel Retailer using the bulk channel and commercial organisation that need access to Fuel price data to run their public facing apps. The field mainly used for bulk upload is the call API to get latest "fueltypes" and have a mapping done on your side if you have fuel types know by different names. We do not expect the fuel types to change very often. The other fields such as brands, service stations, location types, and trend periods are built for commercial organisations running apps using FuelCheck data.
- 2. **Grant Client Credentials** this function will enable the request of an access token using only client credentials (or other supported means of authentication) when the client is requesting access to the protected resources under its control, or those of another resource owner that have been previously arranged with the authorisation server.
- 3. **Update Price** to change one or more fuel prices, for any number of service stations using the Service station ID generated by OneGov. This will also allow you to set fuel types that are sold out as well as 'turn off' all pumps (e.g. the station is closed for renovations). In this example you would simply set the value of "isavailable' to false.

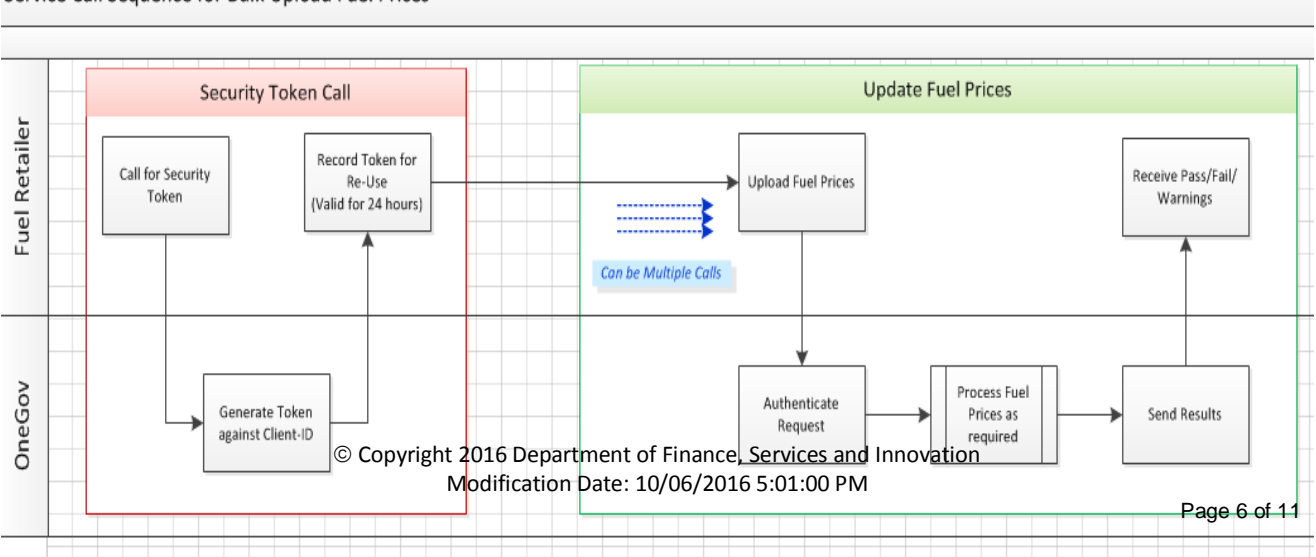

Service Call Sequence for Bulk Upload Fuel Prices

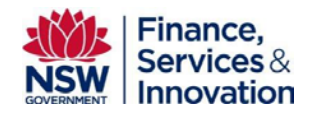

## **3.1 Get Reference Data**

<span id="page-6-0"></span>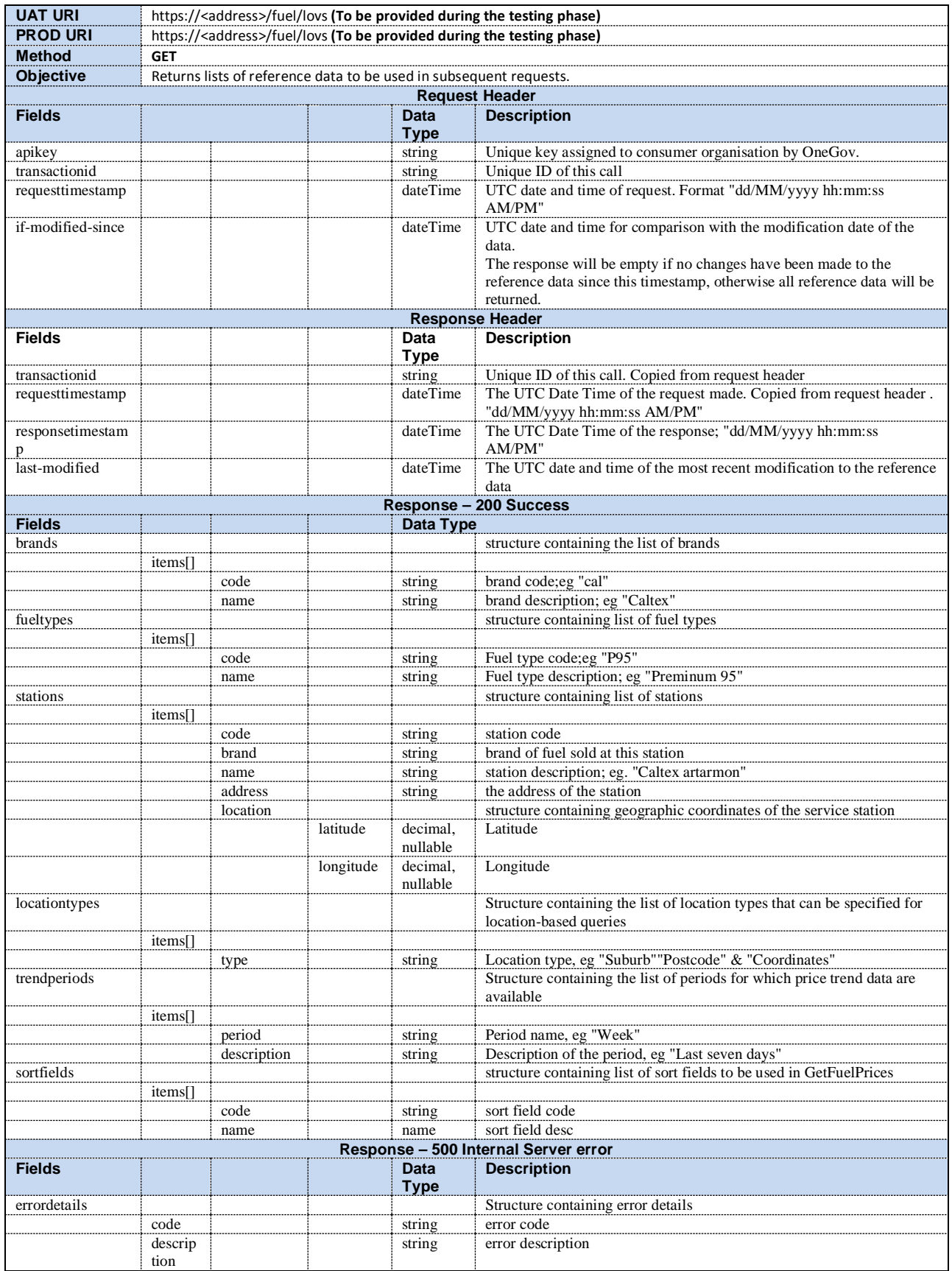

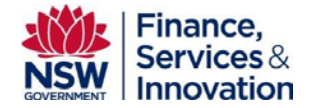

## **3.2 Grant Client Credentials**

<span id="page-7-0"></span>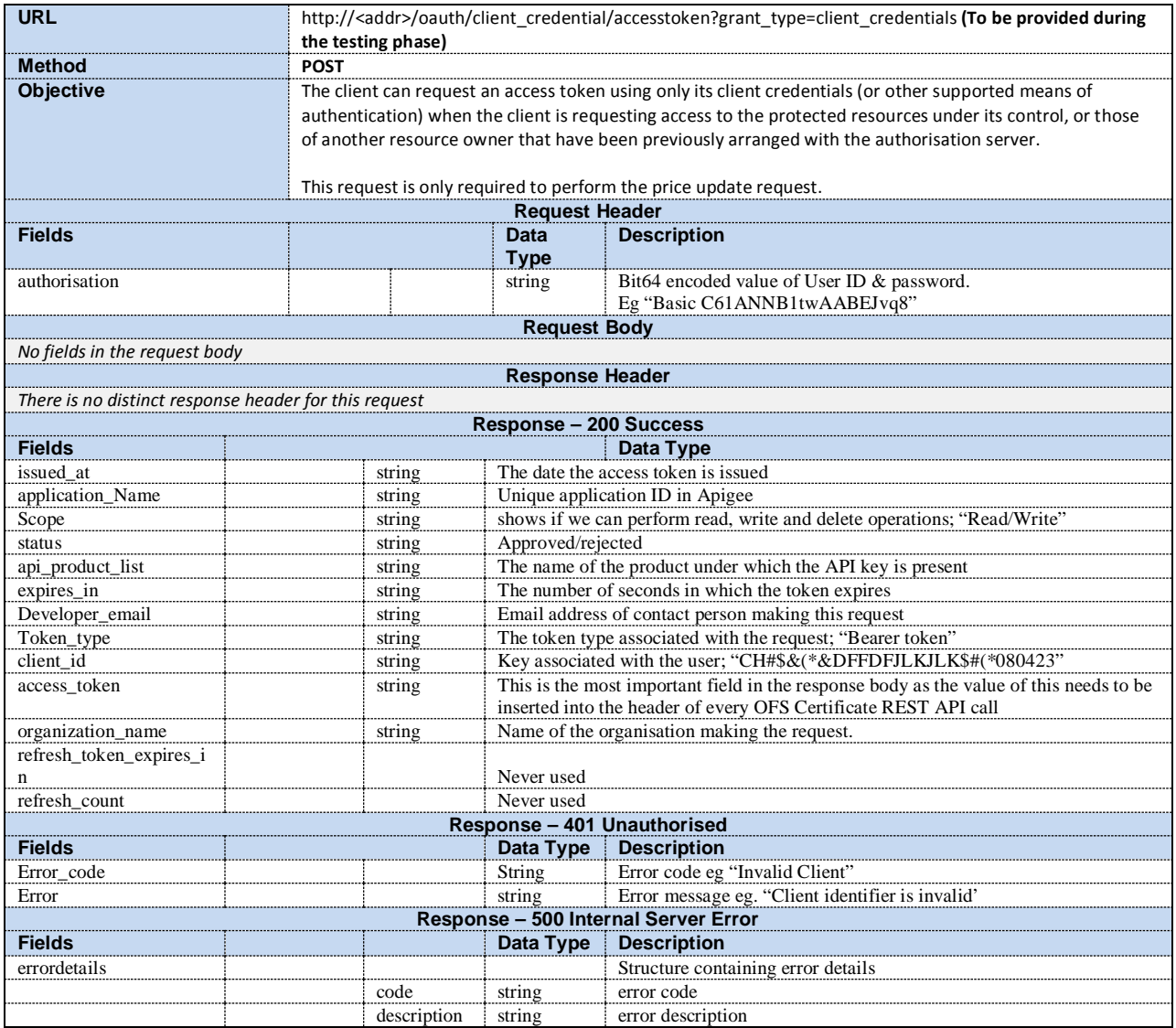

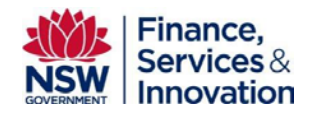

## **3.3 Update Price**

<span id="page-8-0"></span>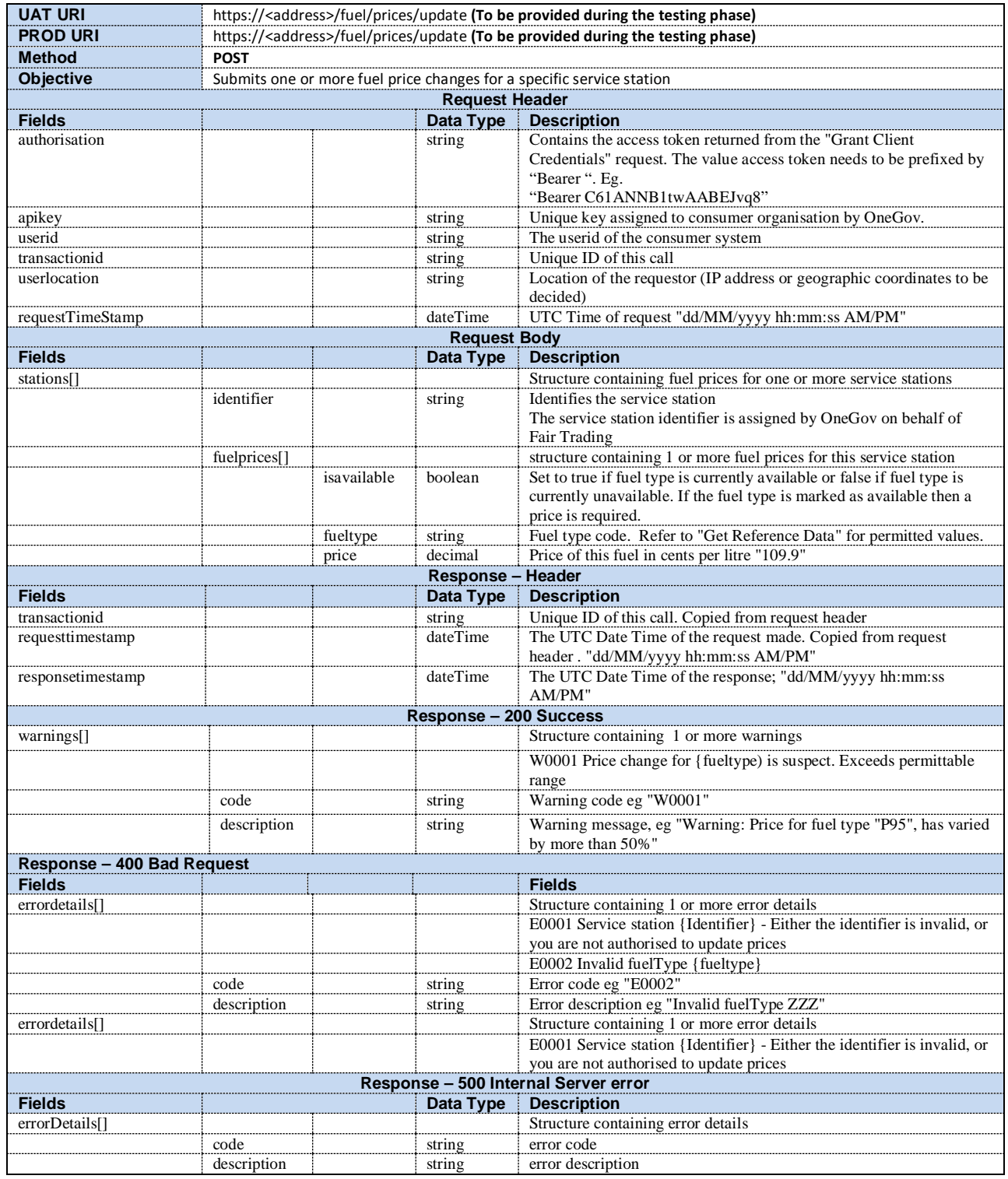

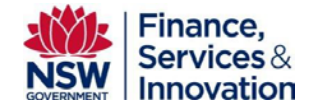

# <span id="page-9-0"></span>**4 Frequently Asked Questions – API's**

### **How many fuel price updates I can do using a single API call?**

Updates can be made to any number of fuel prices, for any number of fuel types belonging to any number of service stations. All of the updates can be made using one API call.

#### **Can I update only some of my stations at a time?**

Yes, the API will allow you to update any number of the stations you have permission to update.

#### **Do I need to send prices that are changing or all prices for service stations?**

You can send only the prices that are changing.

#### **What if a fuel type is temporarily unavailable at a service station?**

In the API there is an 'isavailable' field. This has a Boolean data type. Simply set this value to false if you are sold out, or true if you have the type in stock and available to sell. If for any reason your station is closed outside of normal hours (i.e. emergency or renovations) you can set all your fuel types availability to false (is no available).

### **What if a service station is temporarily closed for renovation?**

In the API there is an 'isavailable' field. If for any reason your station is temporarily closed (i.e. emergency or renovations) you can set all your fuel types availability to false (is no available).

### **What happens if I update with the wrong price?**

It is the responsibility of the retailer to ensure they are adding and displaying correct data, however we have included a validation where if the price variance is more than 50% (plus or minus) a warning message will be returned. If you add a price that is incorrect, then send the correct price as soon as possible after you become aware of this error.

### **What happens if I don't sell a type of fuel at my station?**

Simply set the 'isavailbale' field to 'false' when using the Update Fuel Price API. See tables in section 3.3 for more details.

#### **How long after I update a price are customers able to see it displayed for my station on the app?**

Once we receive the price information that update to the database is made within seconds and the public web application is refreshed instantaneously.

### **Who will provide me with an API Key?**

OneGov will provide an API key one for the testing phase and one for production. This will be provided close the testing phase.

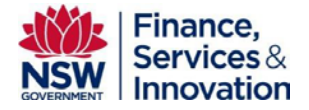

### **When will I receive Service Station unique ID for my service stations?**

Once the initial registration phase is complete, OneGov will generate a Unique Service Station ID for all registered stations. This will be provided closer to Go-Live date. We will also provide Service Station ID for the test data closer to the testing phase.

### **When will I receive the URI for API access?**

The testing phase is expected to start on the 27<sup>th</sup> June 2016. You will be provided with URI to access API's before the testing starts.

### **What are the Fuel Types included for Go-Live?**

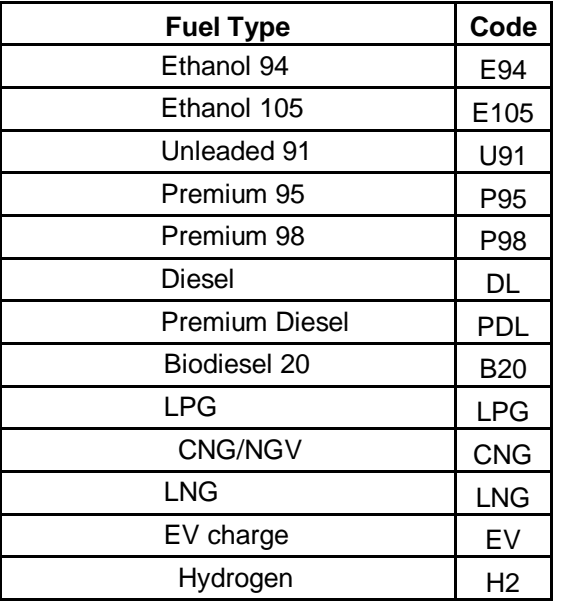